## **Auguri innevati**

Continuiamo la rassegna di biglietti natalizi da preparare con **Inkscape** . Questa volta creiamo un simpatico effetto di leggera tridimensionalità.

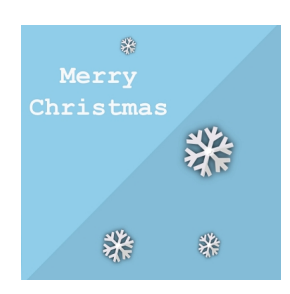

Iniziamo con lo strumento **Crea poligoni** regolato a 3 nella barra contestuale. Creiamo quindi due triangoli sui toni dell'azzurro.

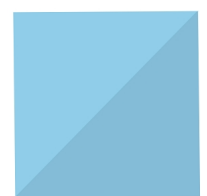

Con **Crea rettangoli** disegniamo i semplici fiocchi di neve con un grigio molto chiaro.

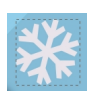

Per ottenere l'effetto rilievo giochiamo con le ombre. Duplichiamo il fiocco, lo riempiamo di nero, lo spostiamo sotto quello bianco con **Oggetto/Abbassa** e lo sfochiamo.

## **Fioccano gli auguri con Inkscape**

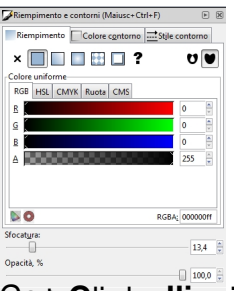

Com Crie**a ed its siddestigniami li sfochiamo**. cerchio bianco al centro del fiocco e uno grigio nella<br>El propio del fioccolo cerchio cerchio bianco al centro del fiocco e uno grigio nella<br>El propio del fiocco e uno grigio

Ora non circa non ci resta **che alupista** regultungi tutto da sportazionarlo in publiti diversi variandone le

Infine salviamo con **File/Salva come**.

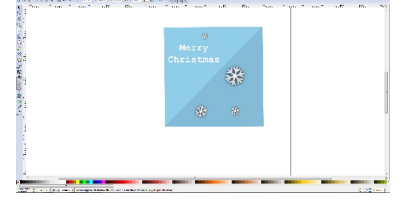